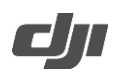

# **Zenmuse H20 Series Release Notes**

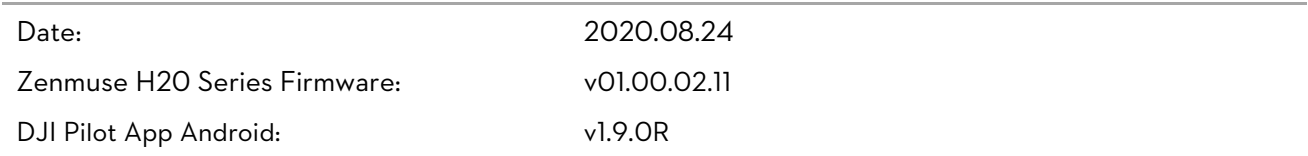

## What's New?

- Added menu setting to enable the On-Demand Mode of the laser module, which improves the adaptability of the laser module to different scenarios.
- Added support for customize timestamp, which supports information such as aircraft model, aircraft SN, date and time, and timestamp location can also be customized.
- Added infrared scene modes: Default, Inspection.
- Added sun burn protection for infrared camera sensor, so that the infrared shutter can automatically close when strong sunlight is detected.
- Added support for adjusting the zoom by pressing and holding the confirm button and turning the right dial.
- Added support to manually create folders to save photos and videos, which enables customized folder names.
- Adjusted the split display of the infrared camera, from infrared and wide to infrared and zoom.
- Optimized the loading speed of the playback list, which improves the experience when using the playback function.
- Optimized the stabilization performance of the gimbal.
- Optimized the activation process. The latest DJI Pilot is required for activation.

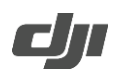

# **Zenmuse H20 Series Release Notes**

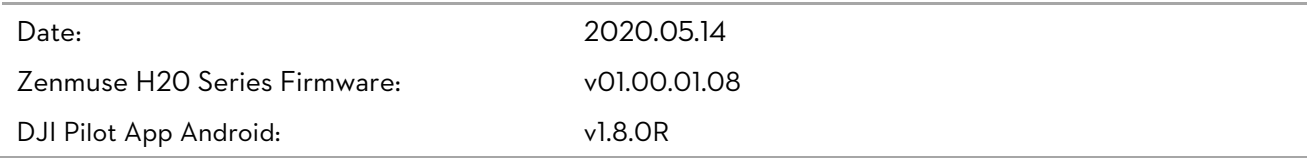

## What's New?

- Added support for EIS (Electronic Image Stabilization).
- Added Timed Interval Shot for photo mode.
- Added PIV (Photo in Video) function, so that taking single photo is supported during video recording.
- Added Save Photo and Save Video for settings, so you can select different photo or video resources for storage.
- Added support for exporting logs of the gimbal and camera to the microSD card by app.
- Expanded the gimbal's recenter function to support more recenter modes.
- Optimized the focusing performance when the gimbal is tracking an object.
- Optimized the imaging effect of High-Res Grid Photo.

#### Notes:

 Visit DJI official website and go to Zenmuse H20 series download page, download the latest firmware to the microSD card to update. Refer to the Zenmuse H20 Series User Manual for more details.